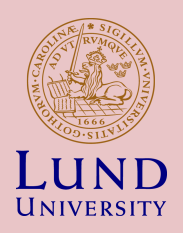

## ETSF05 2015 Routingprojektet

**WILLIAM TÄRNEBERG**

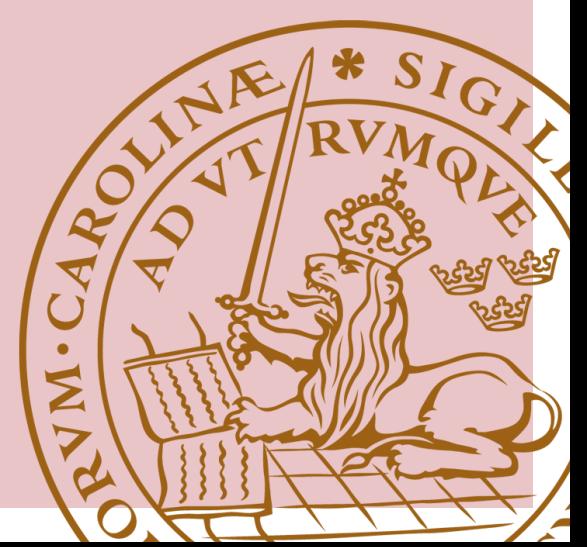

## Projektet

- Utforska hur två olika routingprotokoll uppför sig när det utsätts för två olika fel.
- **Till att börja med**
	- Konfigurera routrarna och labbmiljön
	- Konfigurera routingprotokollen
- **Projektet har tre delar**
	- Hands on
	- RIP
	- OSPF
- **Labbet består av routrar och ett nätverk**

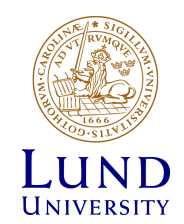

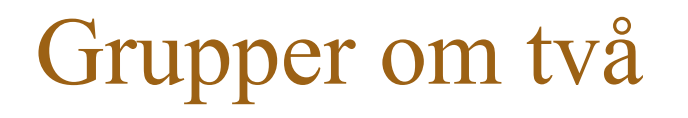

Anmälan på kurshemsidan, därav ni får ett mail med användarnamn och lösenord för att få tillgång till labben.

Om ni inte kan hitta en partner, använd moodle.

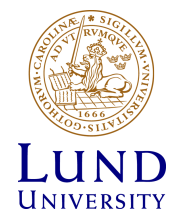

## *Milestone*s och leverabler

- Milestones:
	- Projektinternt dokument
	- Underlag för leverabel (*deliverable*)
- Leverabel/*Deliverable*
	- Projektresultat
	- Riktat till beställare/projektägaren

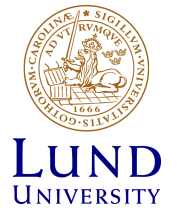

### Datum

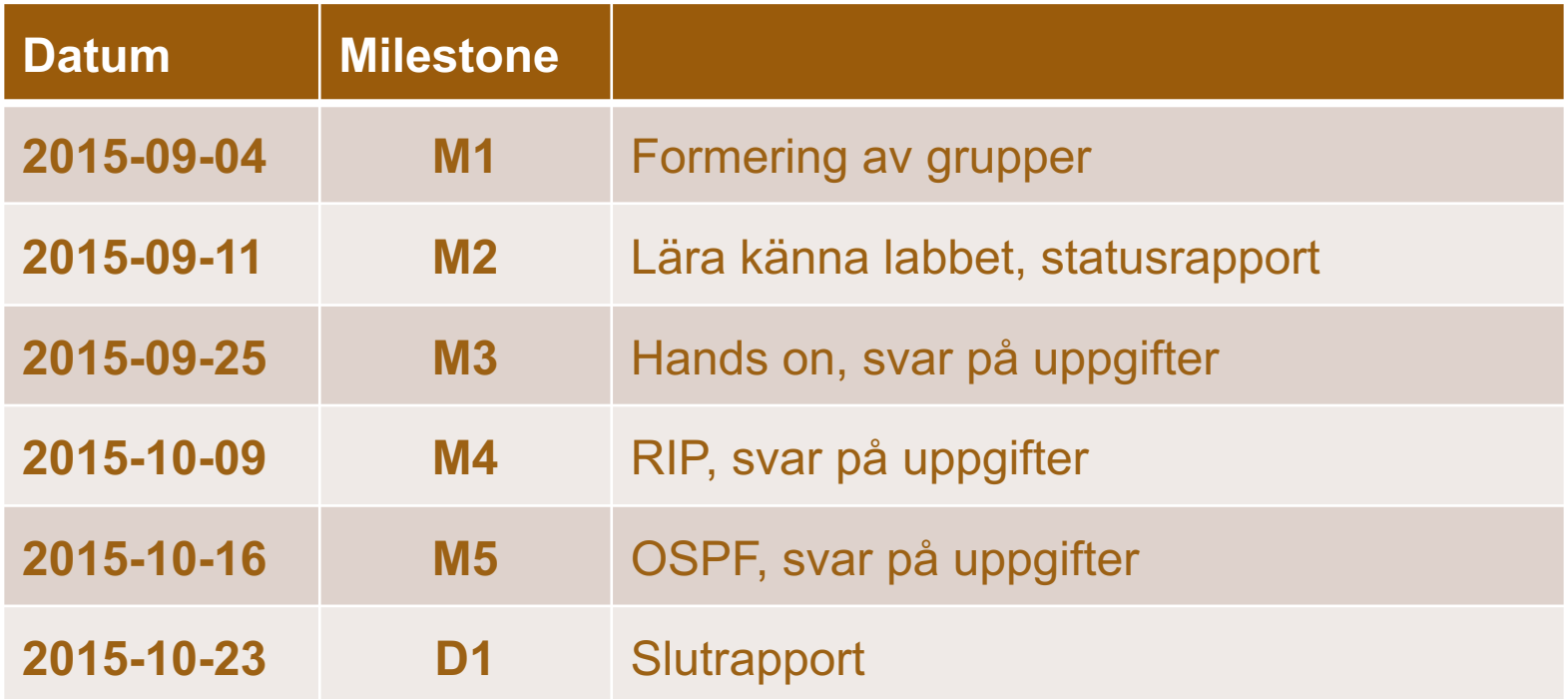

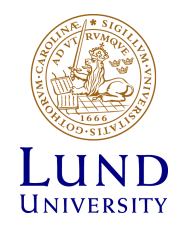

## Handledning

- Handledare
	- Jens Andersson
	- William Tärneberg
- Open-office: Se kurshemsidan
- Maila
- Boka tid om ni behöver hjälp utanför open-office tiderna

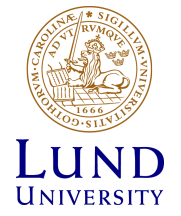

## Inlämningar

- 1:a deadline M1: 4/9
	- Börja forma grupper redan nu
- Inlämning via Moodle
	- PDF-format
	- M2-M5 **Bara frågor med max-poäng och svar**
	- **Alla andra format avfärdas**

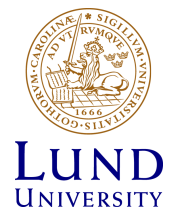

#### Hur bokar man

- Boka på: https://rtrlab.eit.lth.se
- Dagen indelad i 24 slots på 1 timme (Labba när ni vill)
- Policy:
	- 4 slot bokade per gång
	- Använda eller avboka för at kunna boka nya
	- Kan boka påföljande slot om dom är lediga
- Varning innan er bokad tid är slut

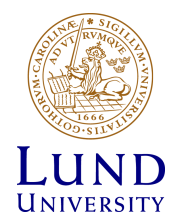

## Labbet

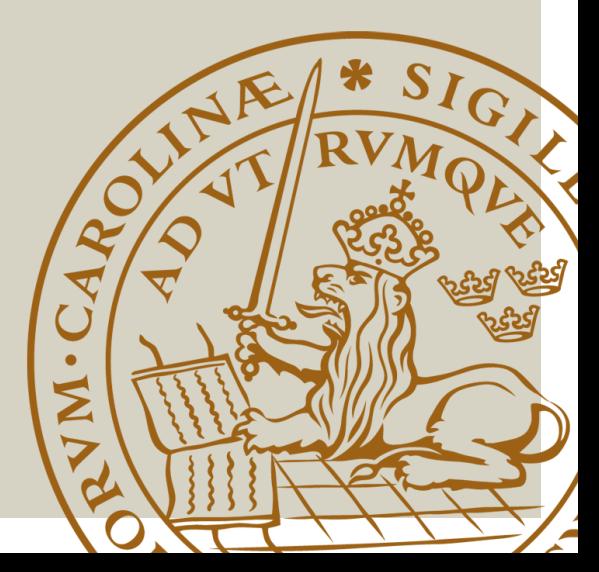

## Labbet

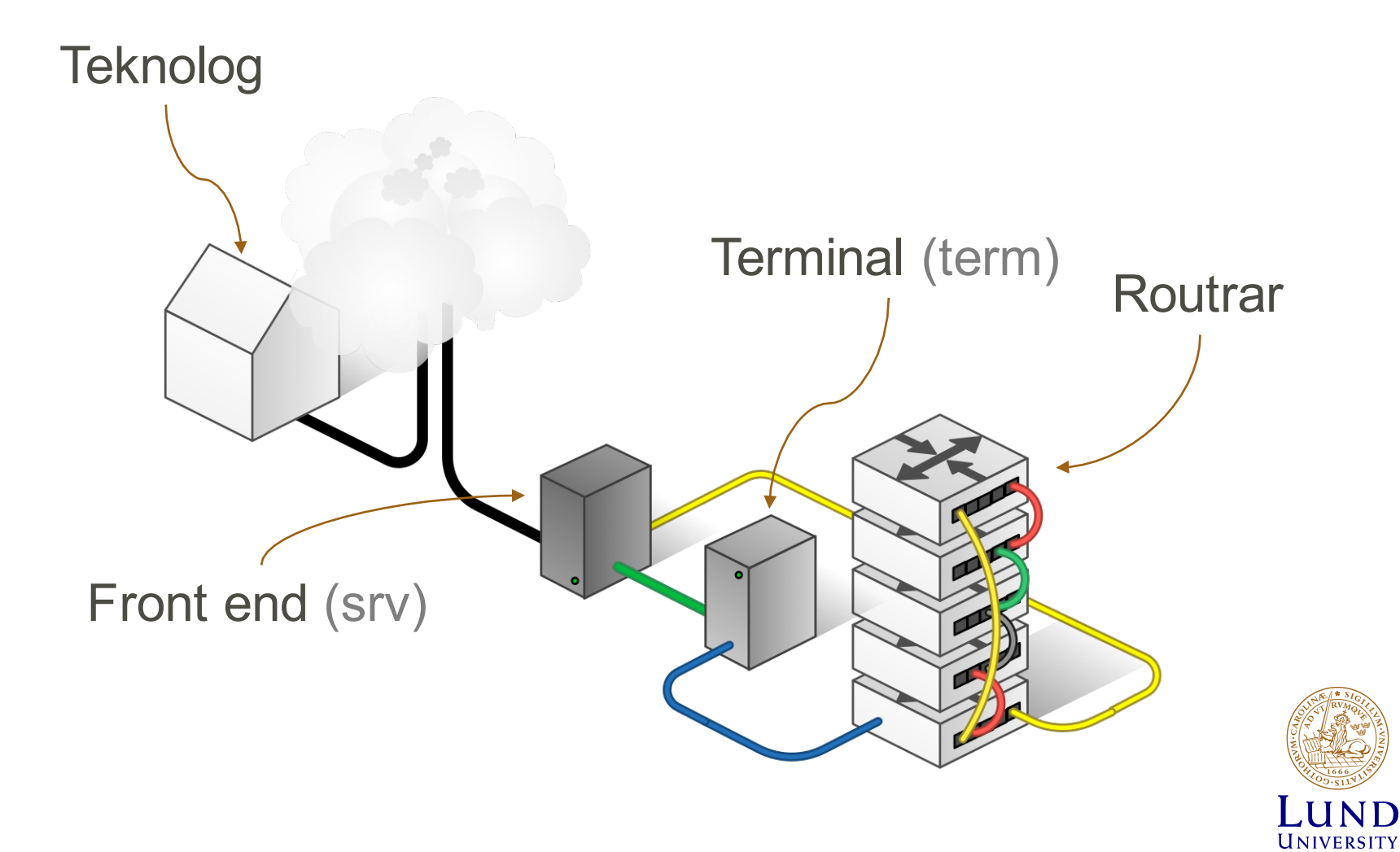

## Kommunikationslänk

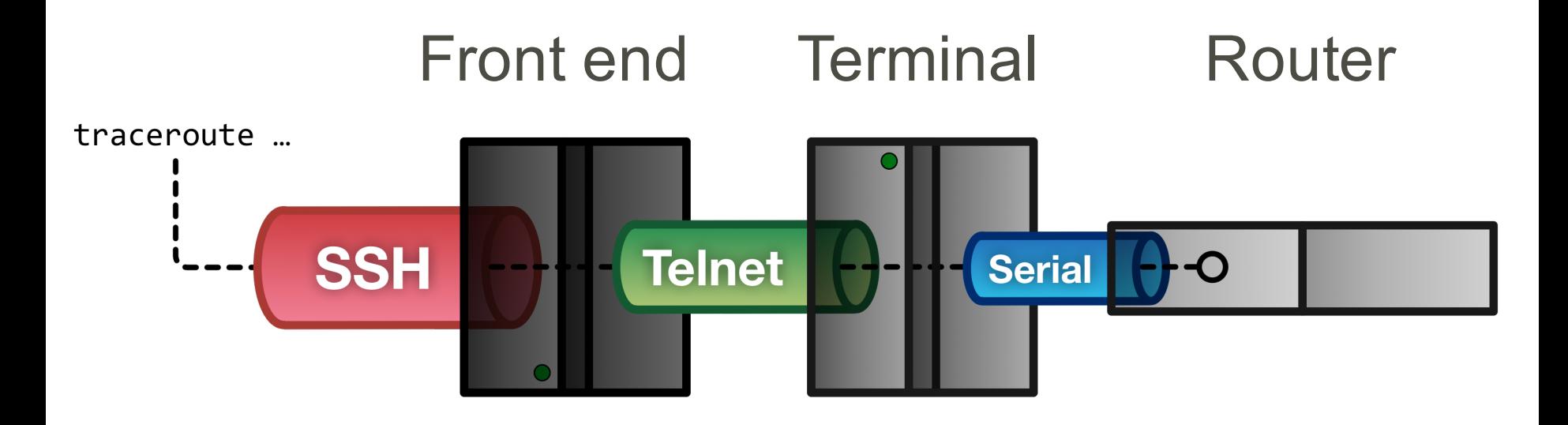

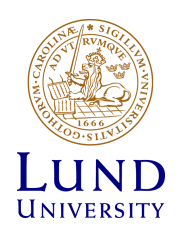

## Teknolog till Front end - SSH

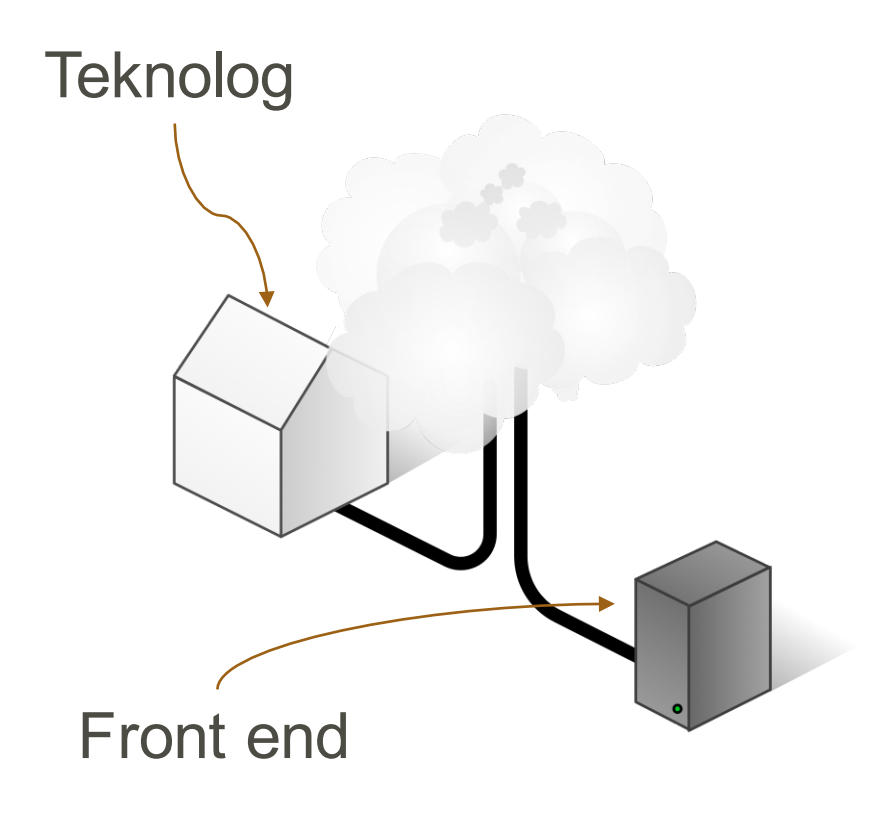

- Portalen in till labben
- SSH (Putty for Windows)
- rtrlab.eit.lth.se
- Användarnamn
- Linux terminal
- exit

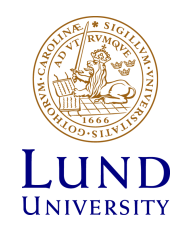

#### **ssh <username>@rtrlab.eit.lth.se**

## Front end till Terminal - Telnet

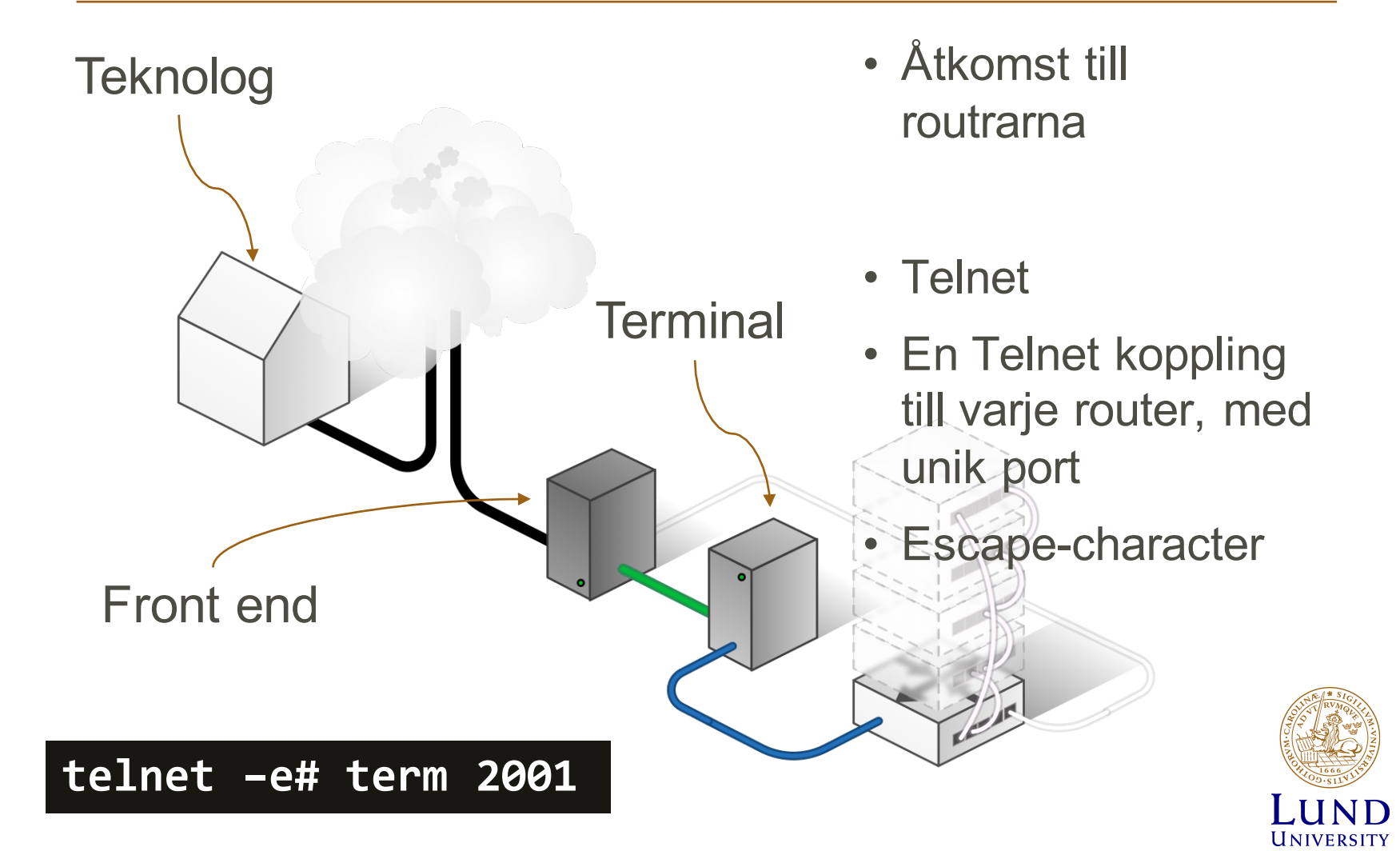

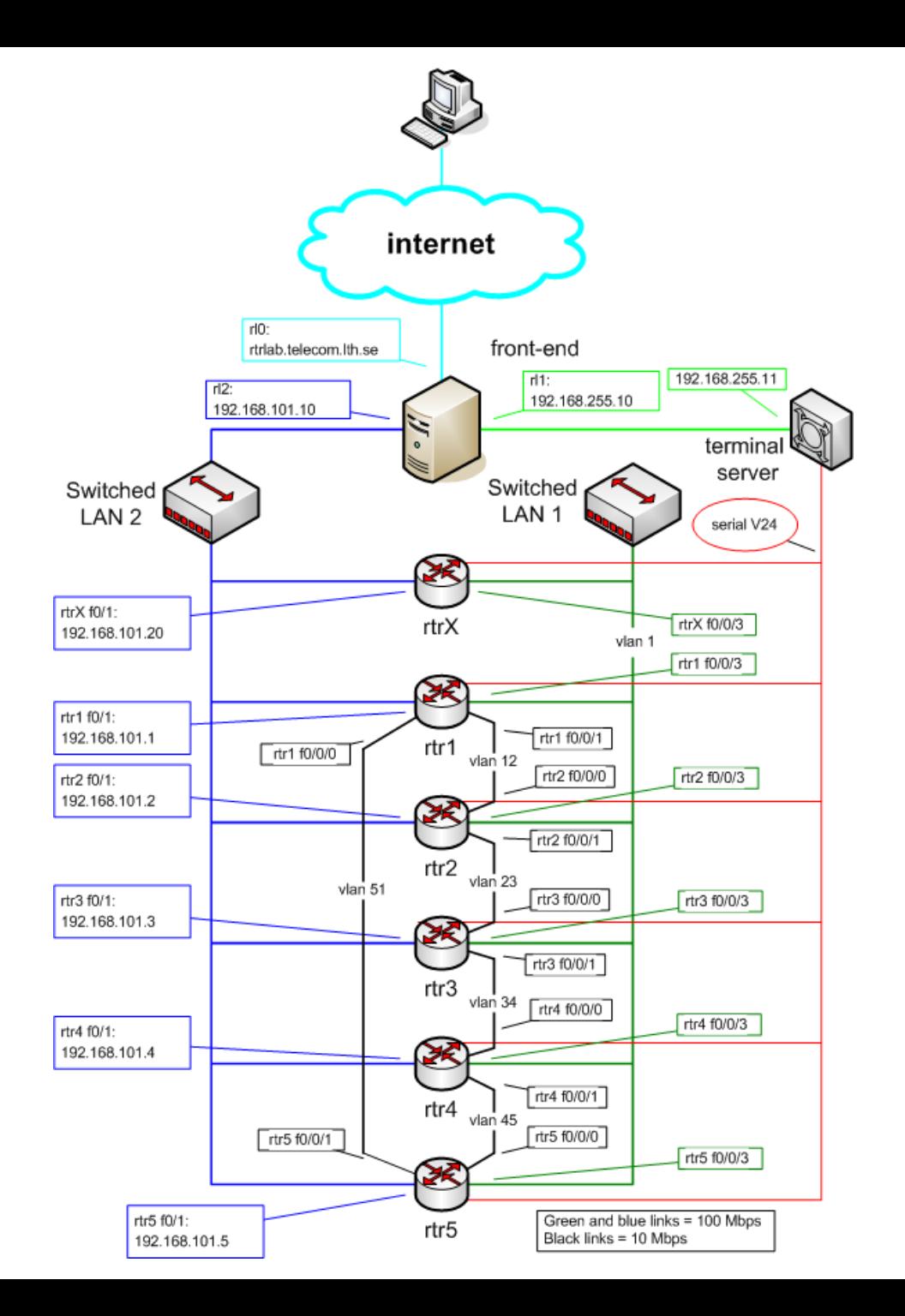

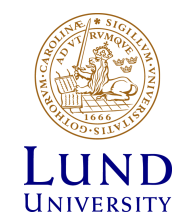

## Router interface: två typer

- "Normal"
	- f0/0
	- One port, one IP address
- "VLAN/Switched"
	- $f0/1/\langle n \rangle$ 
		- Physical interface
		- IP cannot be configured here
	- 4-port switch with VLAN support
	- Default config: One vlan per switch port
	- One vlan, one IP address

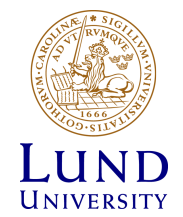

## Vad kan man göra med labbet

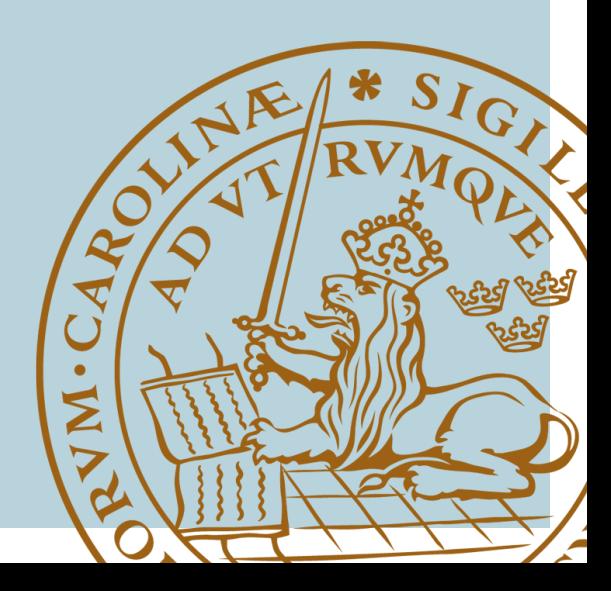

## **IOS CLI: Modes**

- **EXEC**  $\bullet$ 
	- Begränsade behörigheter  $\bullet$
	- $rtr$   $>$  $\bullet$
- **PRIVILEGED**  $\bullet$ 
	- Alla rättigheter  $\bullet$
	- $r$ trl $#$  $\bullet$
	- Aktiver: enable  $\bullet$ lösenord: enable
	- Avaktivera: disable  $\bullet$
- · CONFIG
	- Aktivera: config terminal  $\bullet$

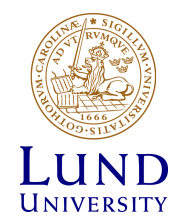

## "show" kommandot (EXEC)

- **sh**ow **in**terface <if name>
- **sh**ow **ip int**erface
- **sh**ow **ip int**erface **br**ief
- **sh**ow **cdp nei**ghbor
- **sh**ow **run**ning-config (PRIVILEGED)

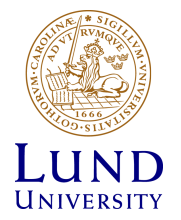

## **Ping och Traceroute (EXEC)**

- ping <remote host>  $\bullet$ 
	- Exempel: ping srv
- traceroute <remote host>
	- Har en väldigt lång timeout
	- Cisco esc seq Ctrl+Shift+6 + x
	- Sätt en escape-character
		- » terminal escape-character <0-255>
		- » Exempel: terminal escape-character 64 ->@

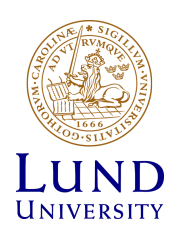

## Debug kommandot (PRIVILEDGED)

- Aktivera debug:
	- **debug <cdp|ip …>**
- Visa debug-utskriften I terminalen:
	- **terminal monitor**
- Stäng av debug:
	- **No debug all**

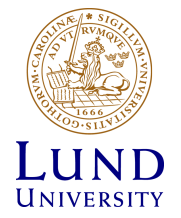

#### **CONFIG** Översikt

För att göra direktverkande inställningar.

- Nåbart från PRIVILEGED mode
- · Akrivera genom:
	- . config terminal
- · Lämna och gå tillbaka till PRIVILEGED:
	- · Exit
	- $\cdot$  ctrlZ

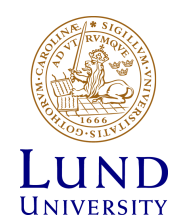

#### CONFIG Konfigurera interface

- **interface f0/0**
	- **ip address 192.168.101.202 255.255.255.0**
	- **(no) shutdown**
- **interface vlan 51**
	- **ip address 192.168.110.111 255.255.255.0**
	- **(no) shutdown**
- **interface vlan 1**
	- **no ip address**

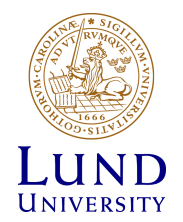

#### Konfigurationsfiler Översikt

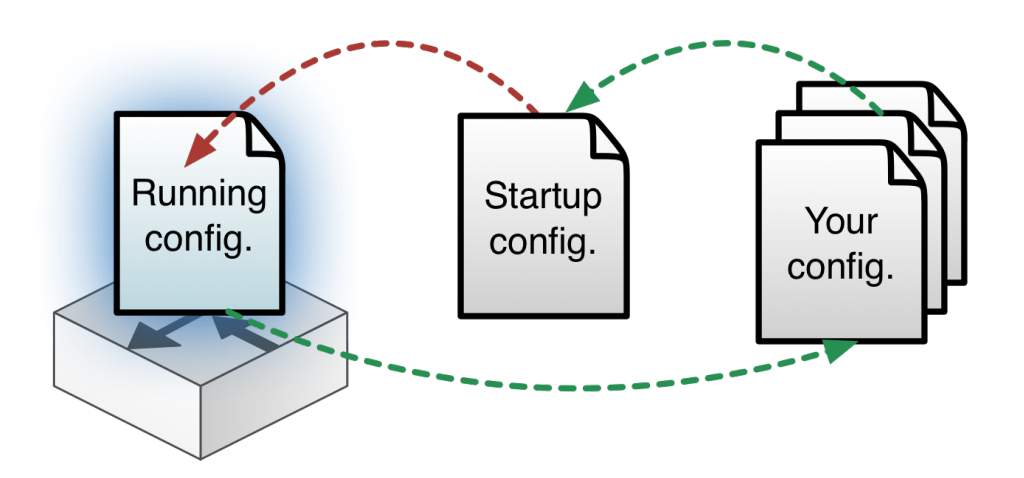

**RUNNING-CONFIG** Direktverkande

#### **STARTUP-CONFIG**

Aktiveras vid omstart

Egna konfigurationer på Front-end i /tftpboot

#### **show running-config show running-config show running-config sh**ow **start**up-config

Ändringar i CONFIG-mode görs direkt på

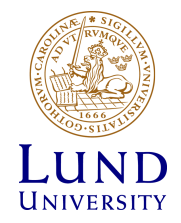

#### Konfigurationsfiler Ersätta

config replace flash:rtr1-confg

config replace tftp://srv/rtr1-labconfg

config replace ftp://<userid:passwd>@s rv/myconfg

- Återgå till defaultkonfigurationen
- Med en fil från front-endservern över TFTP
- Med en fil från front-endservern över FTP

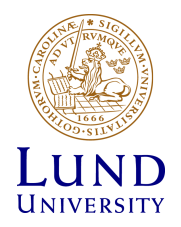

#### Konfigurationsfiler Kopiera

copy running-config \ftp://<username>:<pass word>@srv

copy \ ftp://<username>:<passw ord>@srv/ \ <filename> startupconfig

• Kopiera RUNNING-CONFIG till hemkatalogen på *srv* över ftp

• Kopiera er konfigurationsfil från hemkatalogen på *srv* till STARTUP-CONFIG

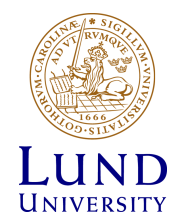

#### Konfigurationsfiler Kopiera till front-end

config replace flash:rtr1-confg

config replace tftp://srv/rtr1-labconfg

config replace ftp://<userid:passwd>@s rv/myconfg

- Återgå till defaultkonfigurationen
- Med en fil från front-endservern över TFTP
- Med en fil från front-endservern över FTP

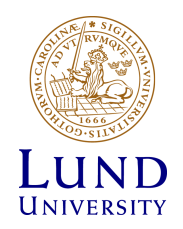

## Om något går fel

- Tänk igenom vad som gått fel
- Starta om routern / routrarna
	- **reload**
- Återgår till default konfigurationen
	- **copy flash:rtr1-conf startup-config**
	- **copy tftp startup-config**

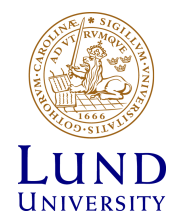

## Om något går riktigt fel

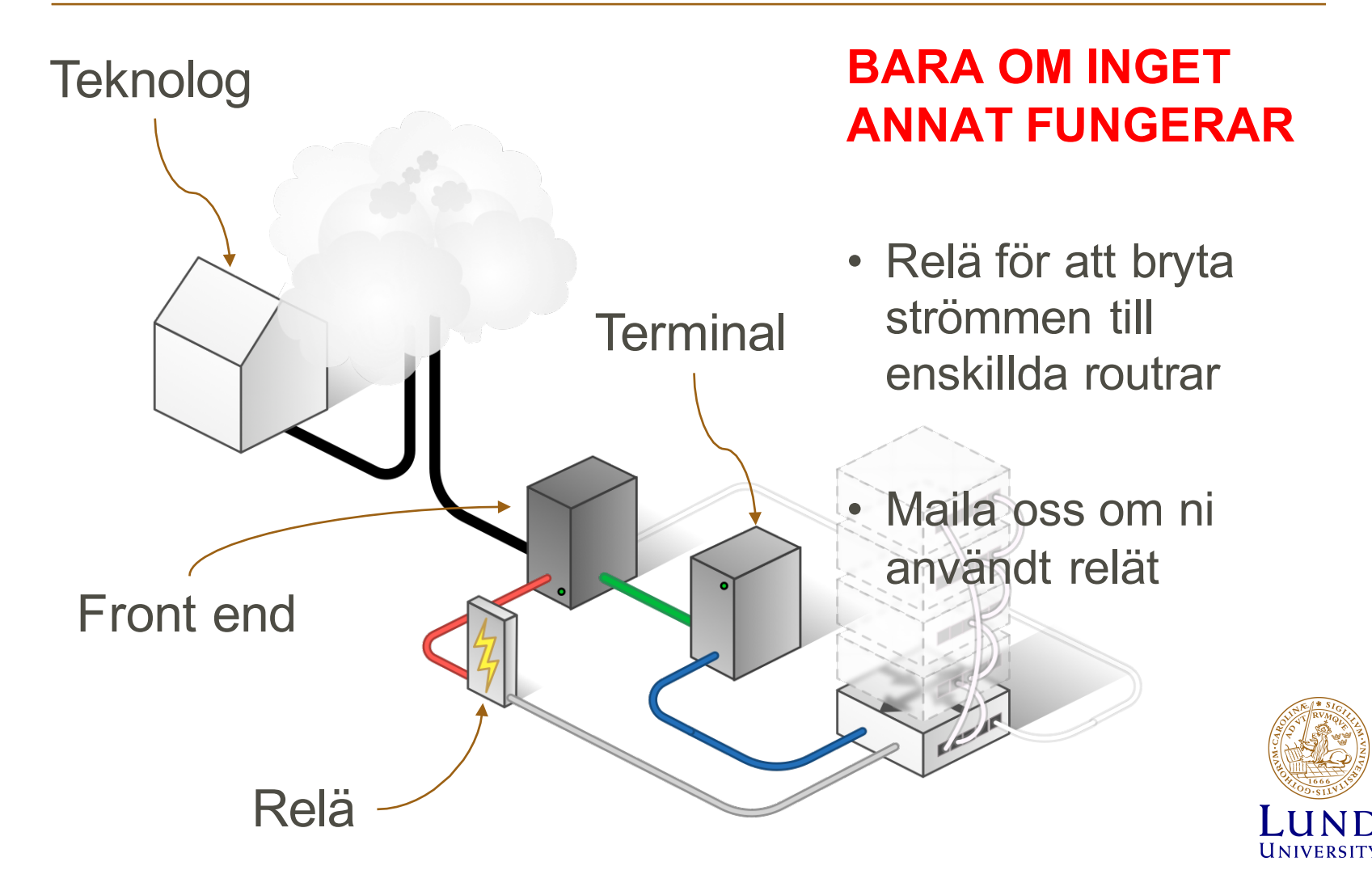

## Relä

Från front-end servern:

#### **k8056 [–S|-C|-T]<router number>**

- S = set / på
- $C = clear / av$
- T = byt mellan av och på

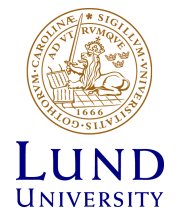

## Tips

- Går inte att göra hela projektet på 4 timmar
- Man måste förbereda sig
- Spara era konfigurationsfiler på front-end servern.
- Skriv inte kommandona fel:
	- Translating "enabel"...domain server (255.255.255.255)
- Använd flera SSH kopplingar för att arbeta med flera routrar samtidigt.

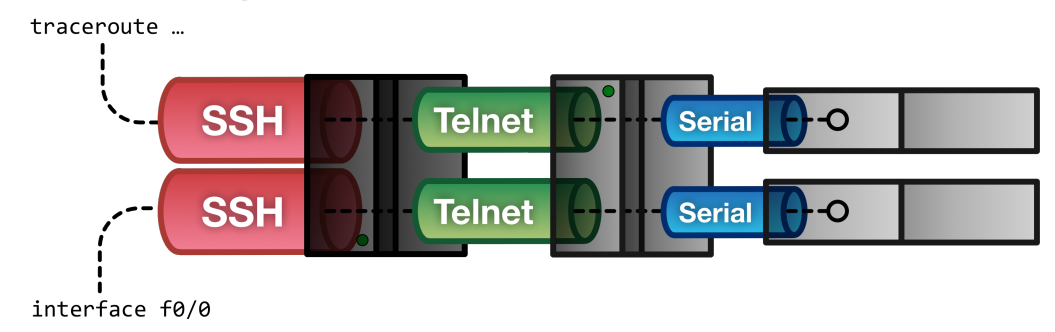

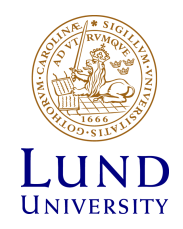

## Tips

- term = terminalen
- srv = front-end
- EXEC: rtr1>
- PRIVILEGED: rtr1#
- CONFIG: rtr1(config…)#
- Command completetion (Tab): sh -> show

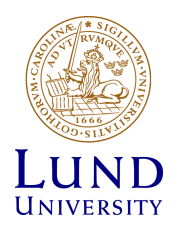

## Städa upp

- Spara era konfigurations-filer
- Återställ till default konfigurationen på alla routrar
- Stäng ner alla kopplingar

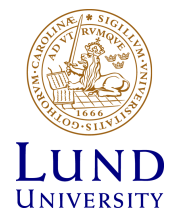

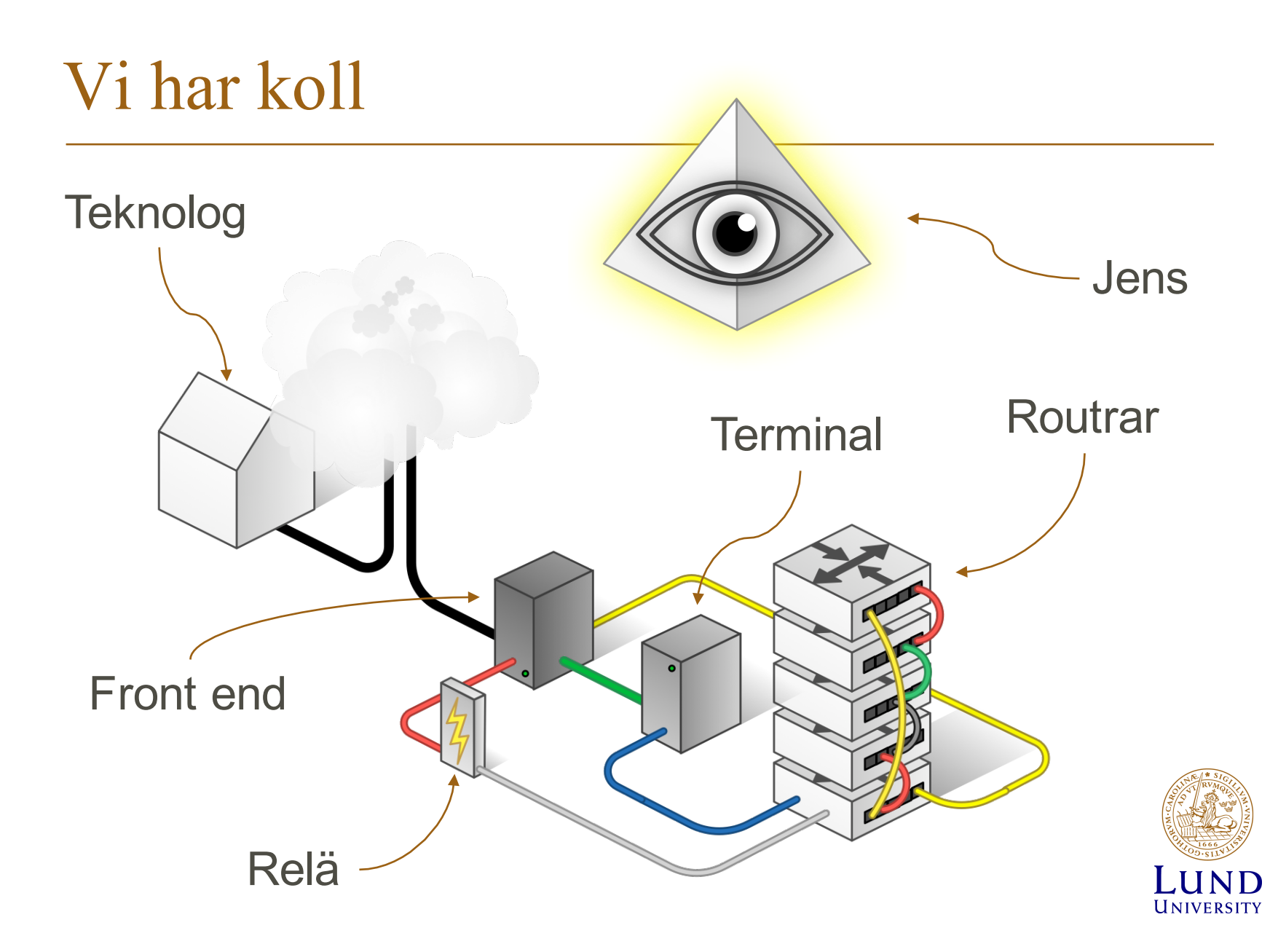

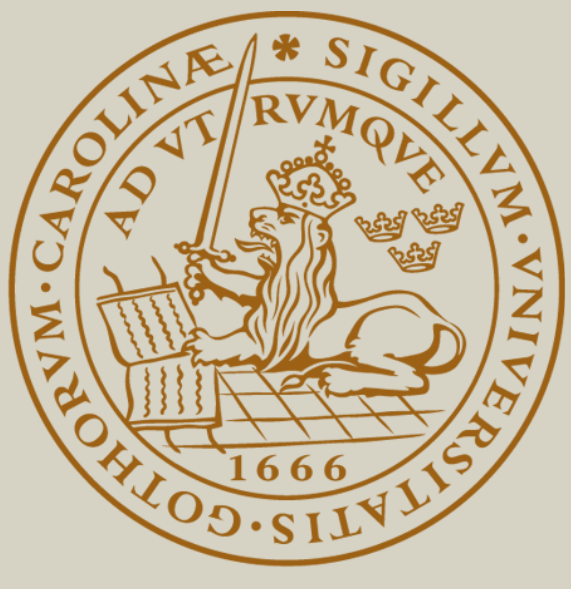

# LUND UNIVERSITY